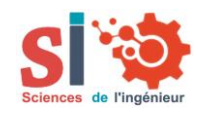

 $\overline{a}$ **Livret de présentation pédagogique du système HYDRAO-didact pour le Bac général spé-SI et le Bac technologique STI2D**

### UN PRODUIT TECHNOLOGIQUE REEL

Le kit Hydrao-didact est construit autour du pommeau de douche Hydrao Aloé. Ce pommeau innovant est porteur d'un enjeu environnemental important car il vise à la diminution de la consommation d'eau sanitaire et,

Son principe, grâce à un microcontrôleur, est d'allumer des LEDs changeant de couleur en fonction du volume d'eau consommé. Il peut également transmettre les données de consommation d'eau à un smartphone par liaison Bluetooth. Une microturbine hydraulique entraîne un générateur qui le rend autonome en énergie électrique.

ADAPTE AUX ENSEIGNEMENTS DE SCIENCES DE L'INGENIEUR EN BACCALAUREAT GENERAL ET AUX ENSEIGNEMENTS TECHNOLOGIQUES ET SCIENTIFIQUES

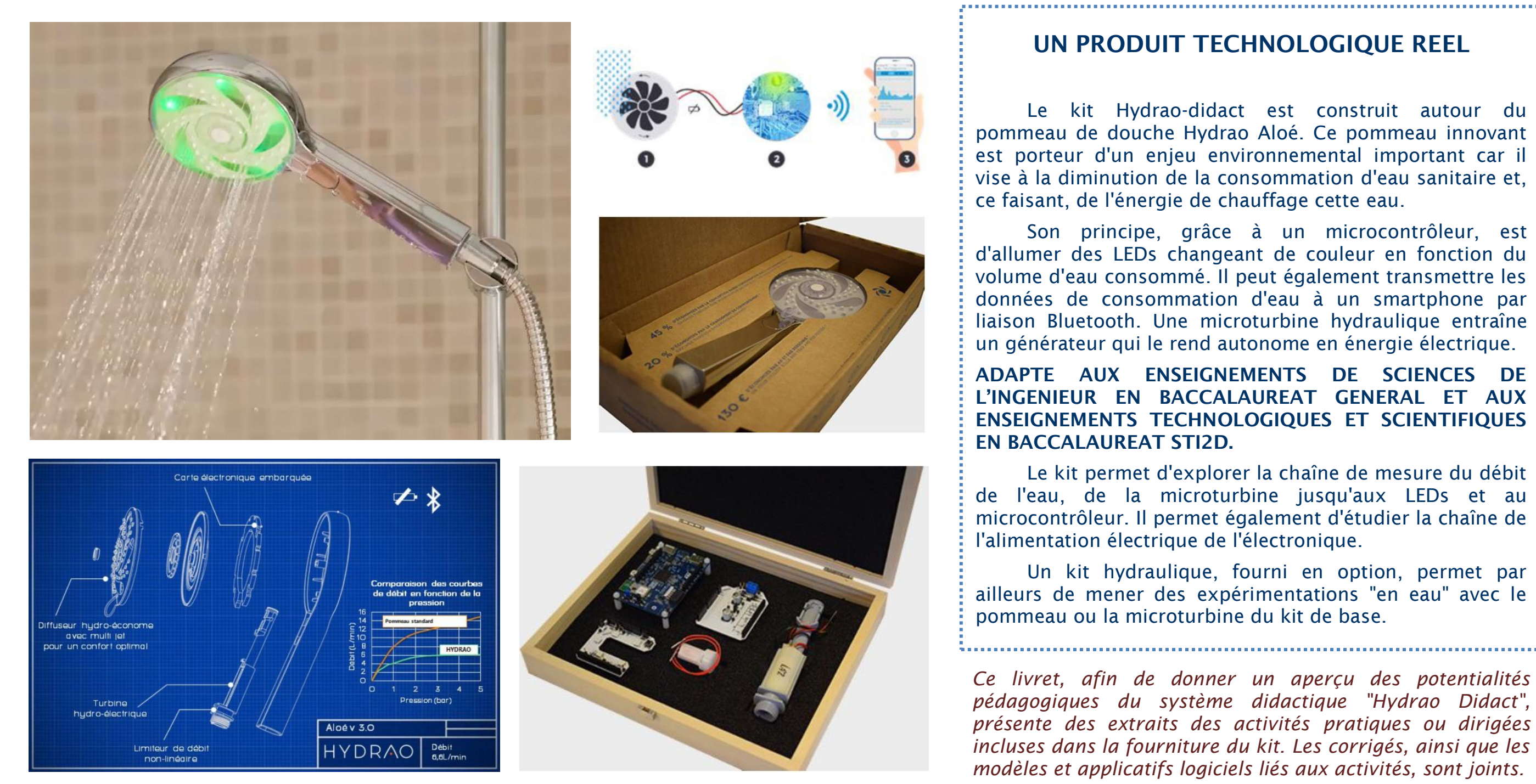

Le kit permet d'explorer la chaîne de mesure du débit de l'eau, de la microturbine jusqu'aux LEDs et au microcontrôleur. Il permet également d'étudier la chaîne de

Un kit hydraulique, fourni en option, permet par ailleurs de mener des expérimentations "en eau" avec le

*Ce livret, afin de donner un aperçu des potentialités pédagogiques du système didactique "Hydrao Didact", présente des extraits des activités pratiques ou dirigées incluses dans la fourniture du kit. Les corrigés, ainsi que les modèles et applicatifs logiciels liés aux activités, sont joints.*

*Ces activités sont des propositions que chaque professeur peut exploiter en tout ou partie dans la construction de sa progression pédagogique.*

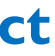

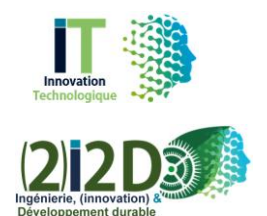

HYDRAC

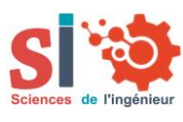

#### **Extraits d'activités pédagogiques**

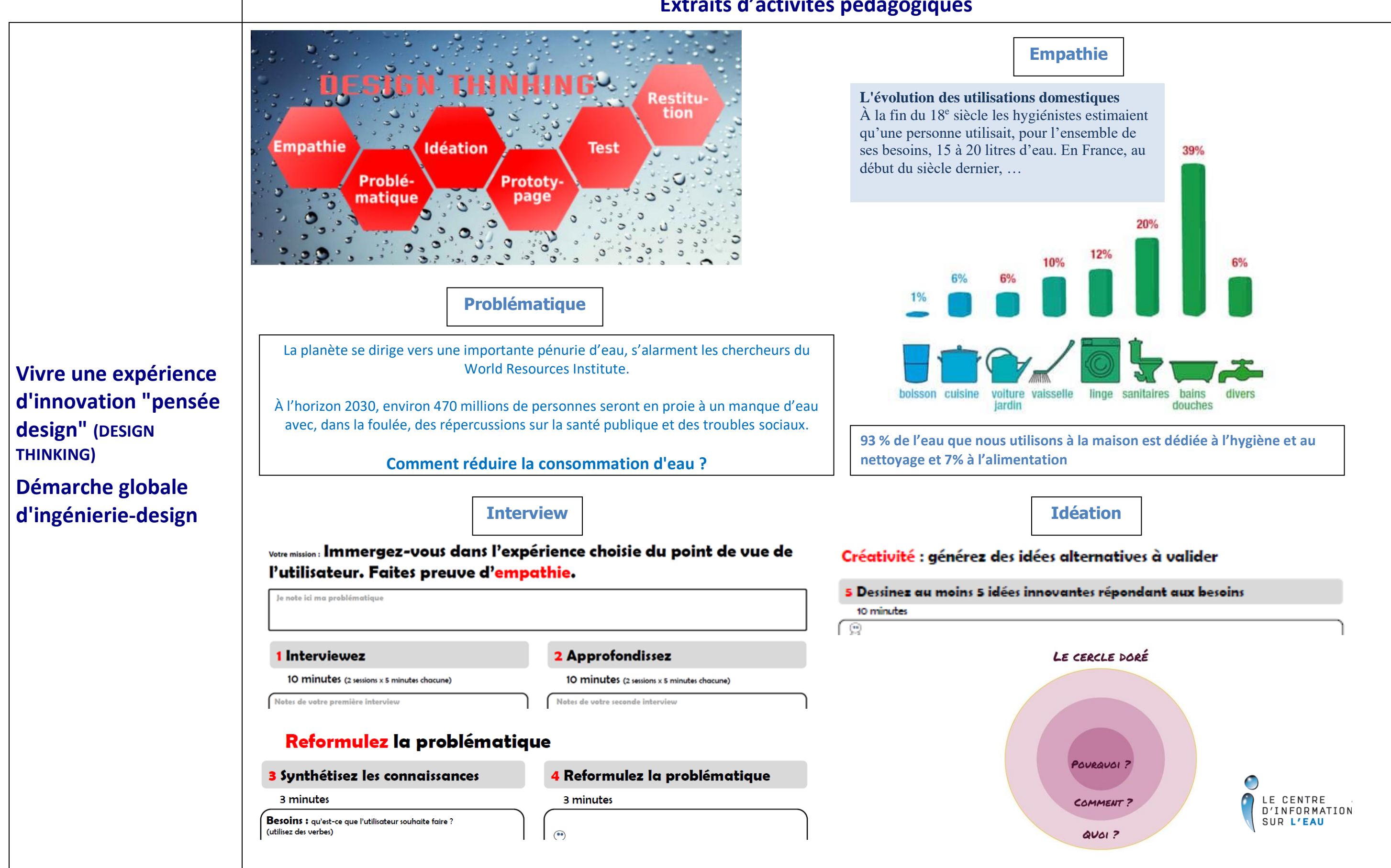

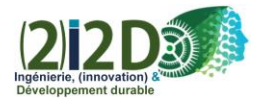

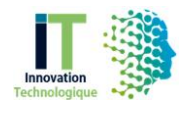

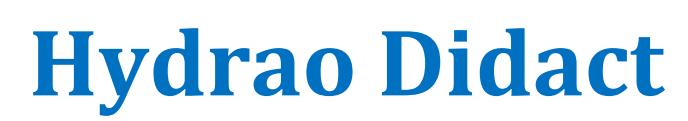

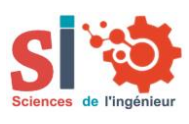

#### **Extraits d'activités pédagogiques**

### **Evaluer/investiguer la solution technique retenue par le fabricant en relation avec la description SysML du produit**

HYDRAO

#### **Matérialiser une solution virtuelle**

#### **Comportement attendu pour l'utilisateur**

#### **Principaux choix technologiques et architecture structurelle**

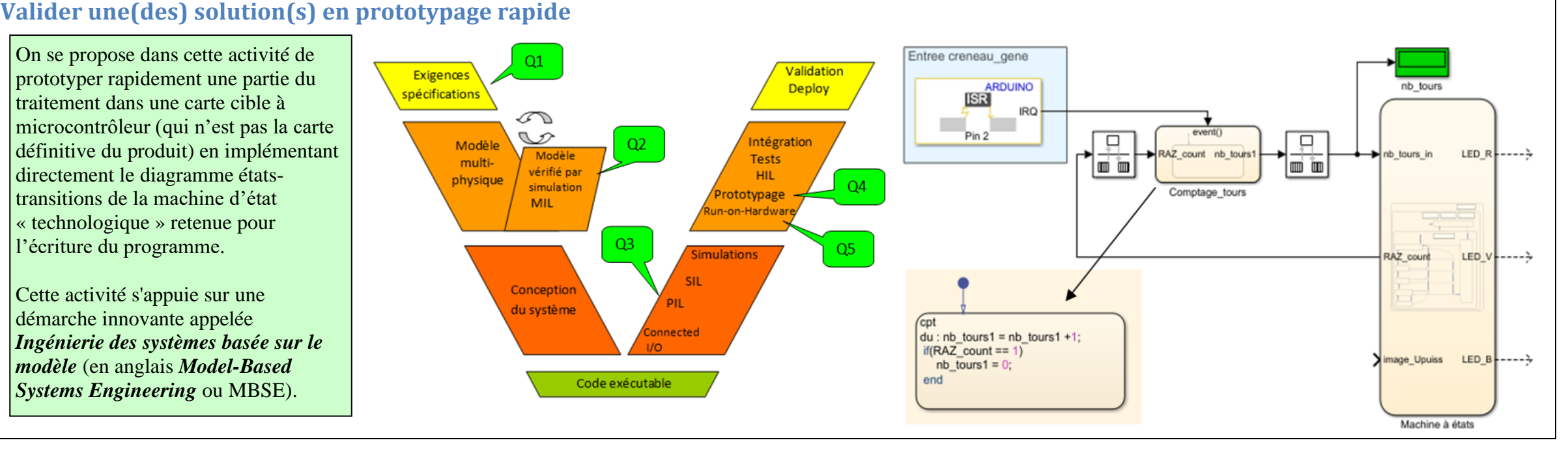

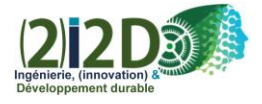

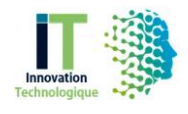

**Question 3 : diagramme états-transitions (statechart diagram) – comportement attendu choix technologiques non encore faits**

-3.2- Complétez le diagramme des configurations d'état actif (Etats actifs dans le graphe). Pour chacune de ces configurations, indiquez aussi les états hiérarchisés tracés par le pseudo-état historique (Historique dans le graphe). Ce diagramme décrit-il correctement le comportement attendu ?

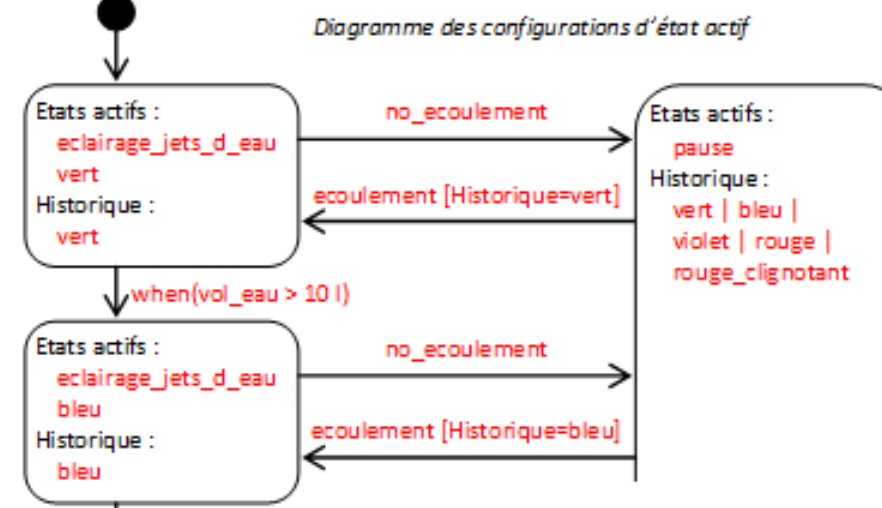

**Question 1 : principaux choix technologiques pour le pommeau Aloé**

Le schéma synoptique, les diagrammes de définitions de blocs et de blocs internes montrent les principaux choix technologiques et l'architecture structurelle. Le diagramme des exigences spécifie les principales exigences à satisfaire. -1.1- Nommez et décrivez succinctement le rôle de chaque élément du tableau ci-dessous. Indiquez dans quel bloc interne : corps hydraulique (colonne H) ou carte électronique (colonne E), et sous-blocs internes, se situe chaque élément, et à quelles exigences il satisfait ou participe à satisfaire significativement.

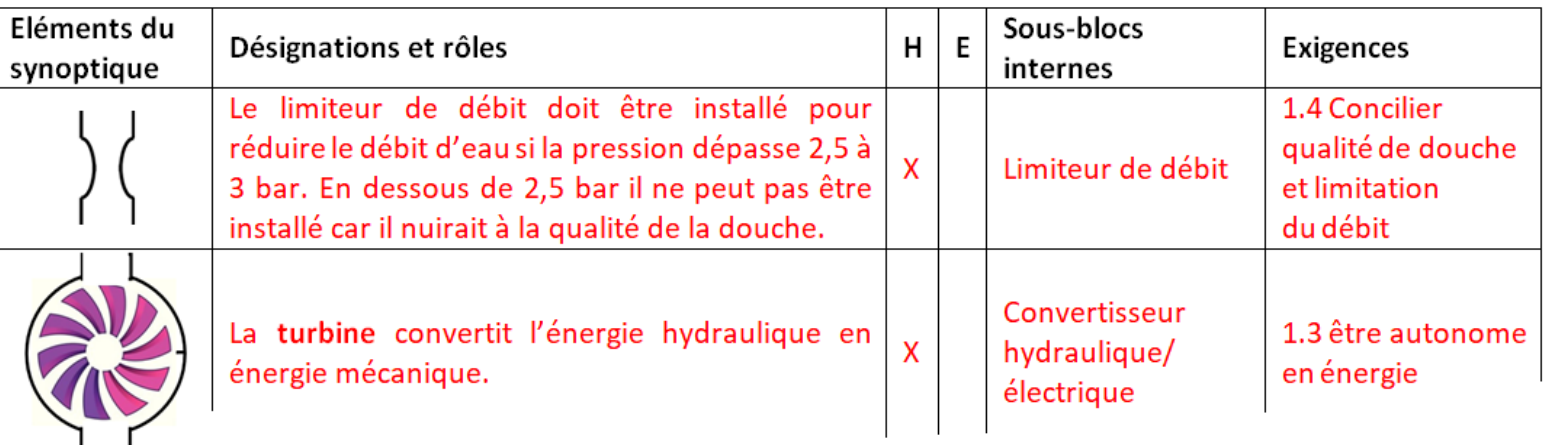

On se propose dans cette activité de

prototyper rapidement une partie du traitement dans une carte cible à microcontrôleur (qui n'est pas la carte définitive du produit) en implémentant directement le diagramme étatstransitions de la machine d'état « technologique » retenue pour l'écriture du programme.

Cette activité s'appuie sur une démarche innovante appelée *Ingénierie des systèmes basée sur le modèle* (en anglais *Model-Based Systems Engineering* ou MBSE).

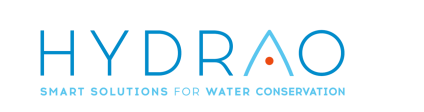

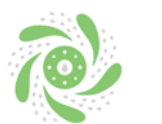

## **Hydrao Didact**

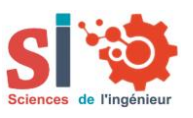

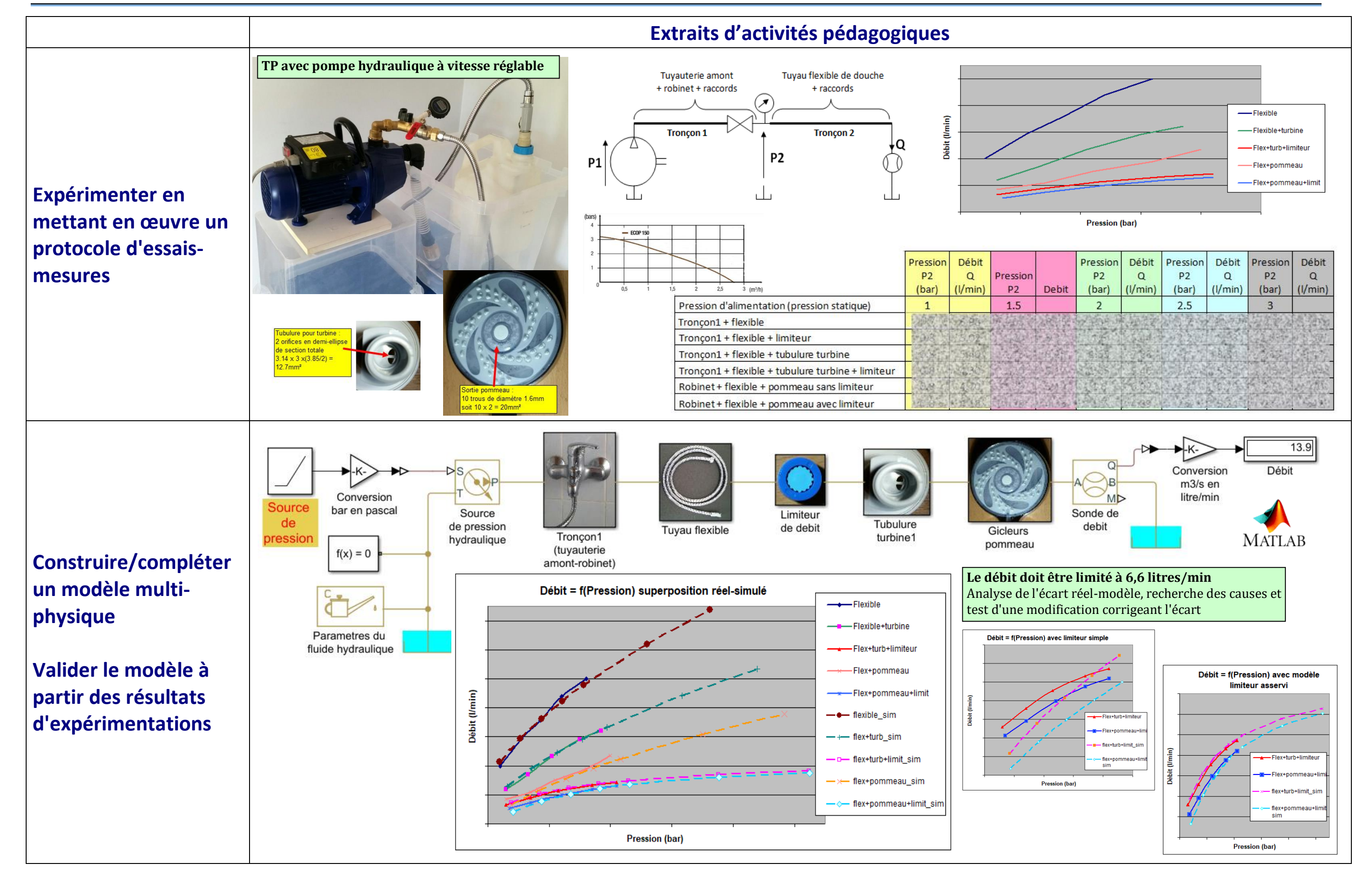

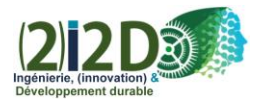

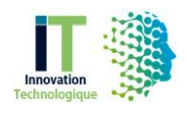

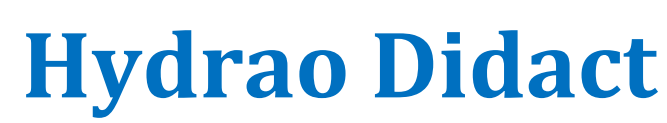

HYDRAO

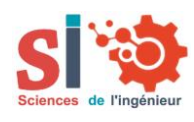

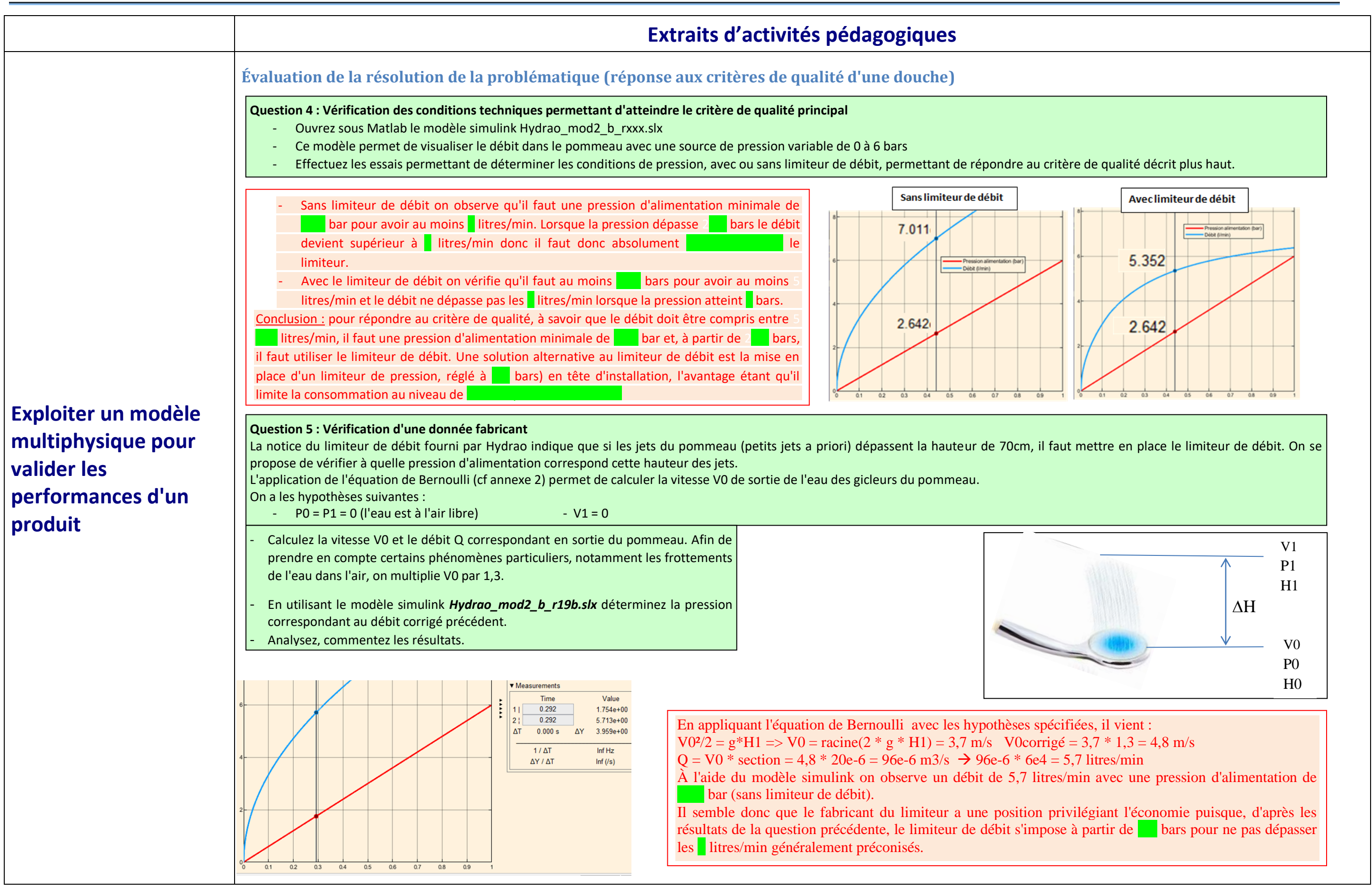

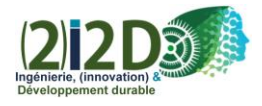

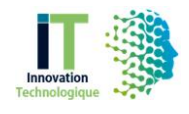

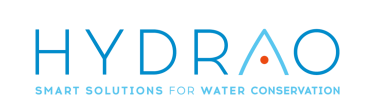

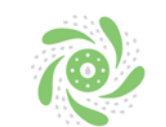

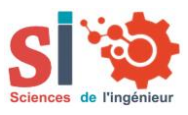

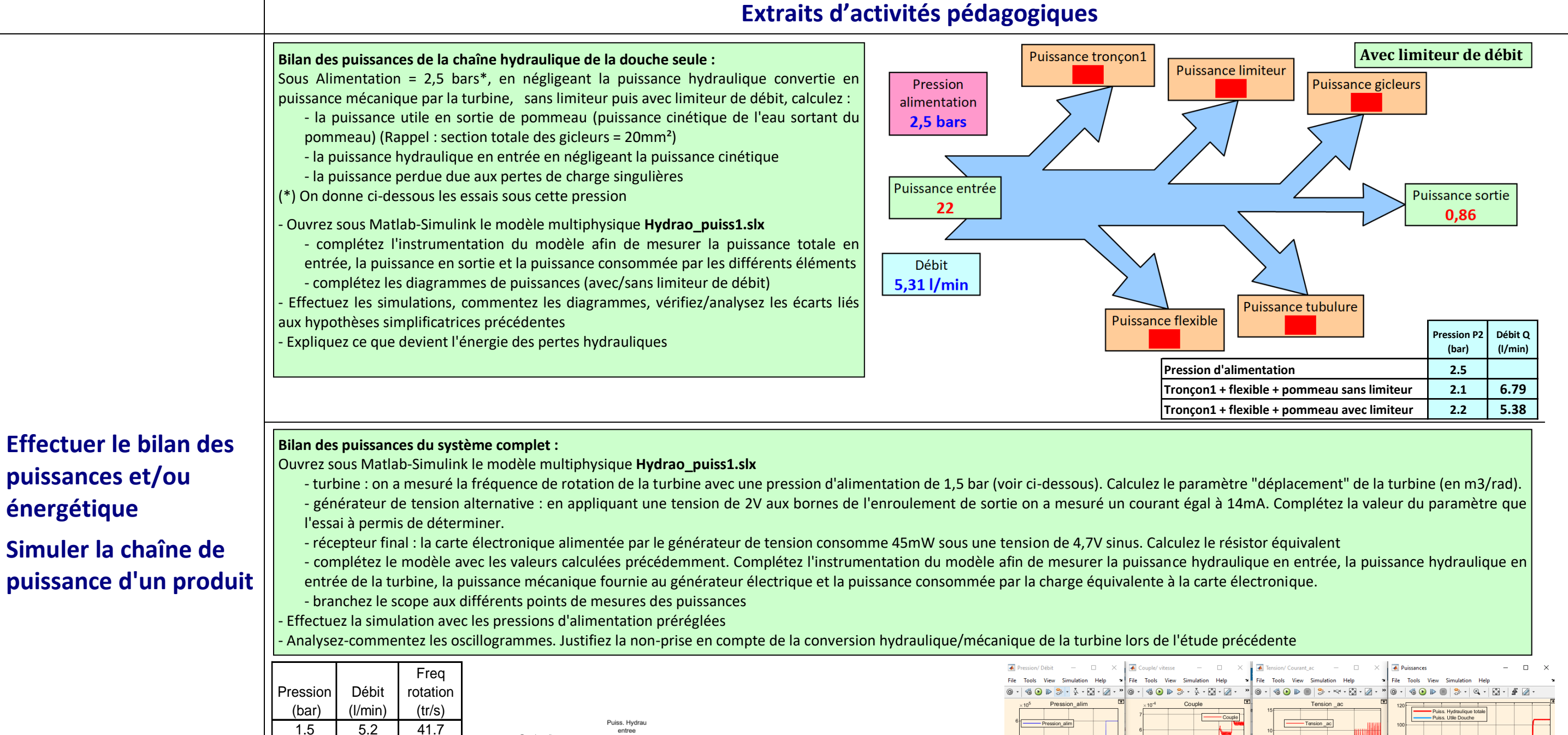

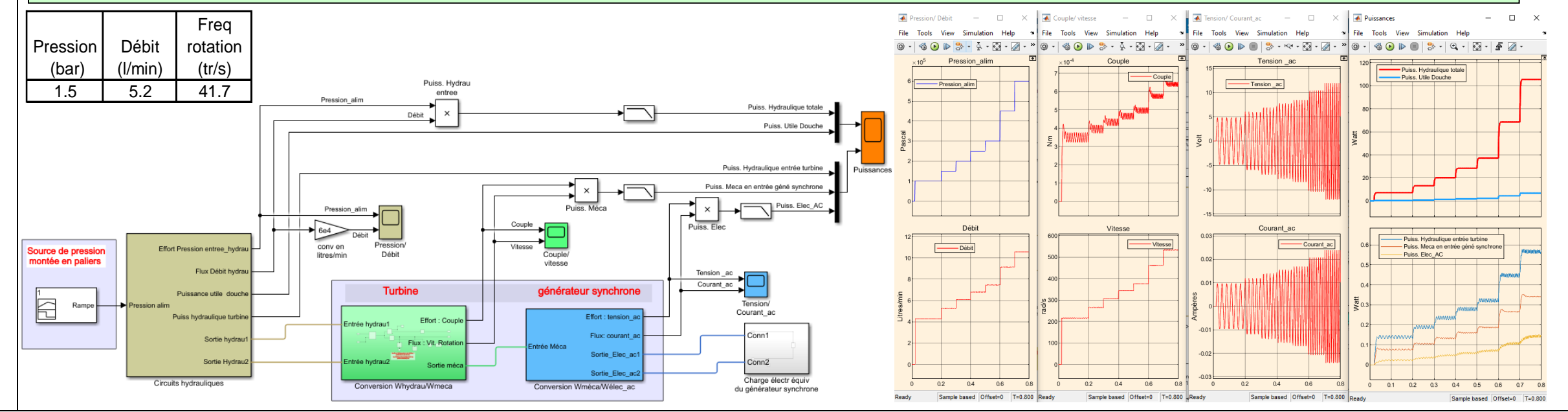

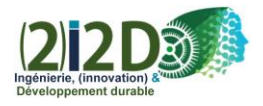

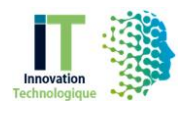

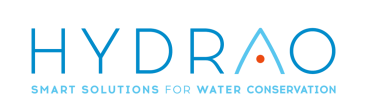

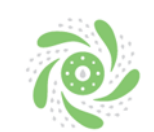

# **Hydrao Didact**

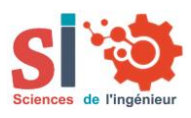

### **Extraits d'activités pédagogiques**

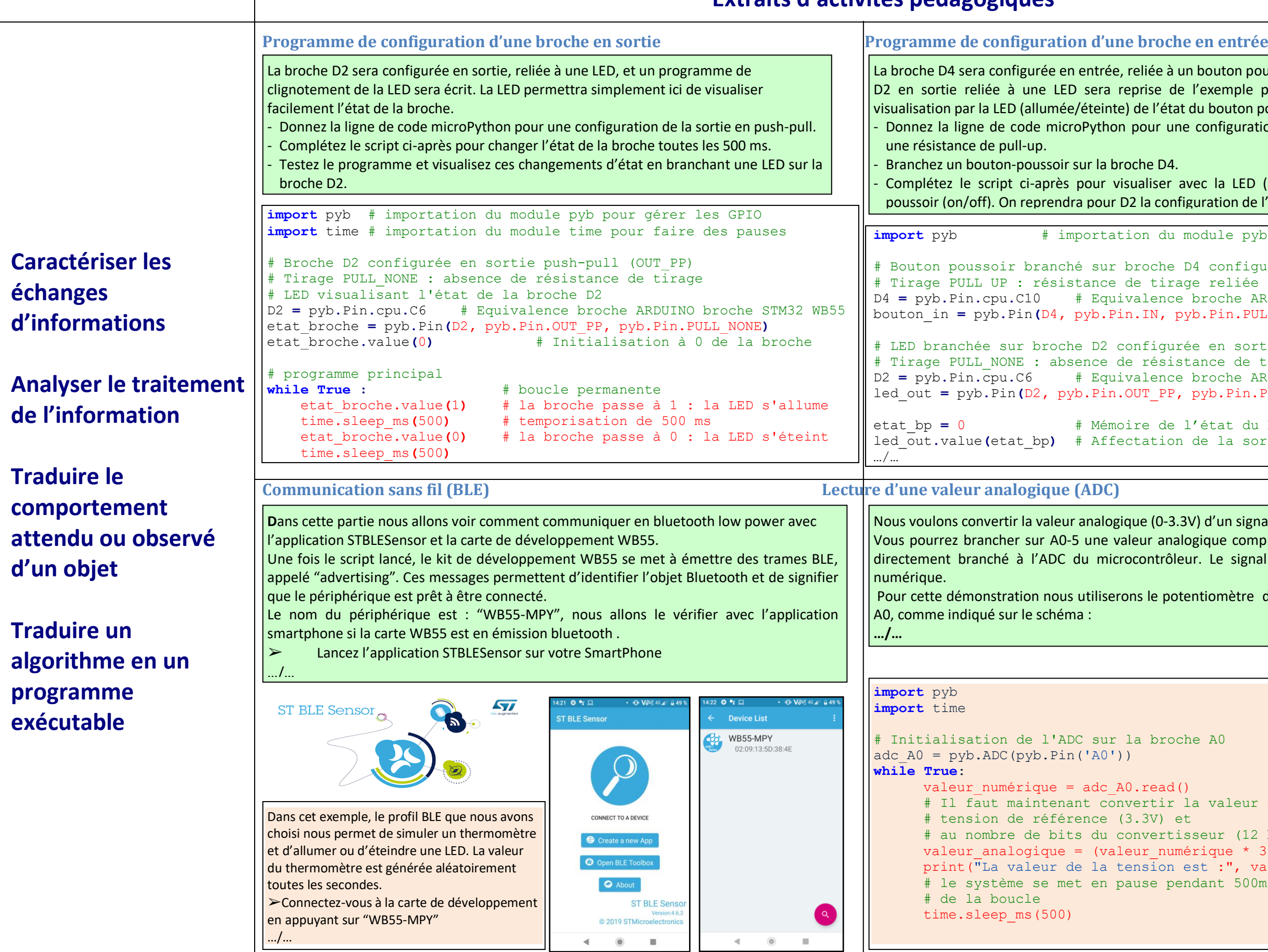

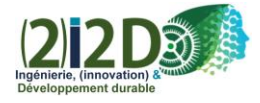

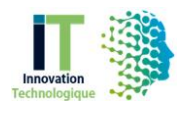

ton poussoir. La configuration de la broche mple précédent, puis un programme de vuton poussoir (on/off) sera écrit. iguration de la broche D4 en entrée avec

LED (allumée/éteinte) l'état du bouton ion de l'exemple précédent.

le pyb pour gérer les GPIO

onfigurée en entrée  $_{\rm 2}$  Tiée à + 3.3 V D4 **=** pyb**.**Pin**.**cpu**.**C10 # Equivalence broche ARDUINO broche STM32 WB55 bouton\_in **=** pyb**.**Pin**(**D4**,** pyb**.**Pin**.**IN**,** pyb**.**Pin**.**PULL\_UP**)**

sortie push-pull. de tirage. D2 **=** pyb**.**Pin**.**cpu**.**C6 # Equivalence broche ARDUINO broche STM32 WB55 led\_out **=** pyb**.**Pin**(**D2**,** pyb**.**Pin**.**OUT\_PP**,** pyb**.**Pin**.**PULL\_NONE**)**

at du bouton poussoir la sortie

In signal en valeur numérique (0-4095).  $\epsilon$  comprise entre 0-3.3V. Ce connecteur est signal peut donc être converti en signal

mètre de 10 kOhms que nous branchons sur

leur numérique par rapport à la  $(12 \text{ bits } \rightarrow 4096 \text{ values})$  $ue * 3.3) / 4095$ print(", valeur\_analogique, "V") 500ms puis reprend l'exécution

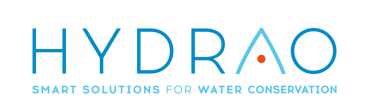

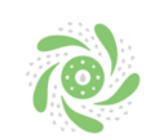

# **Hydrao Didact**

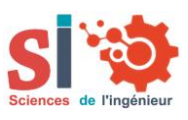

### **Extraits d'activités pédagogiques**

## **établis pour décrire le comportement d'un objet**

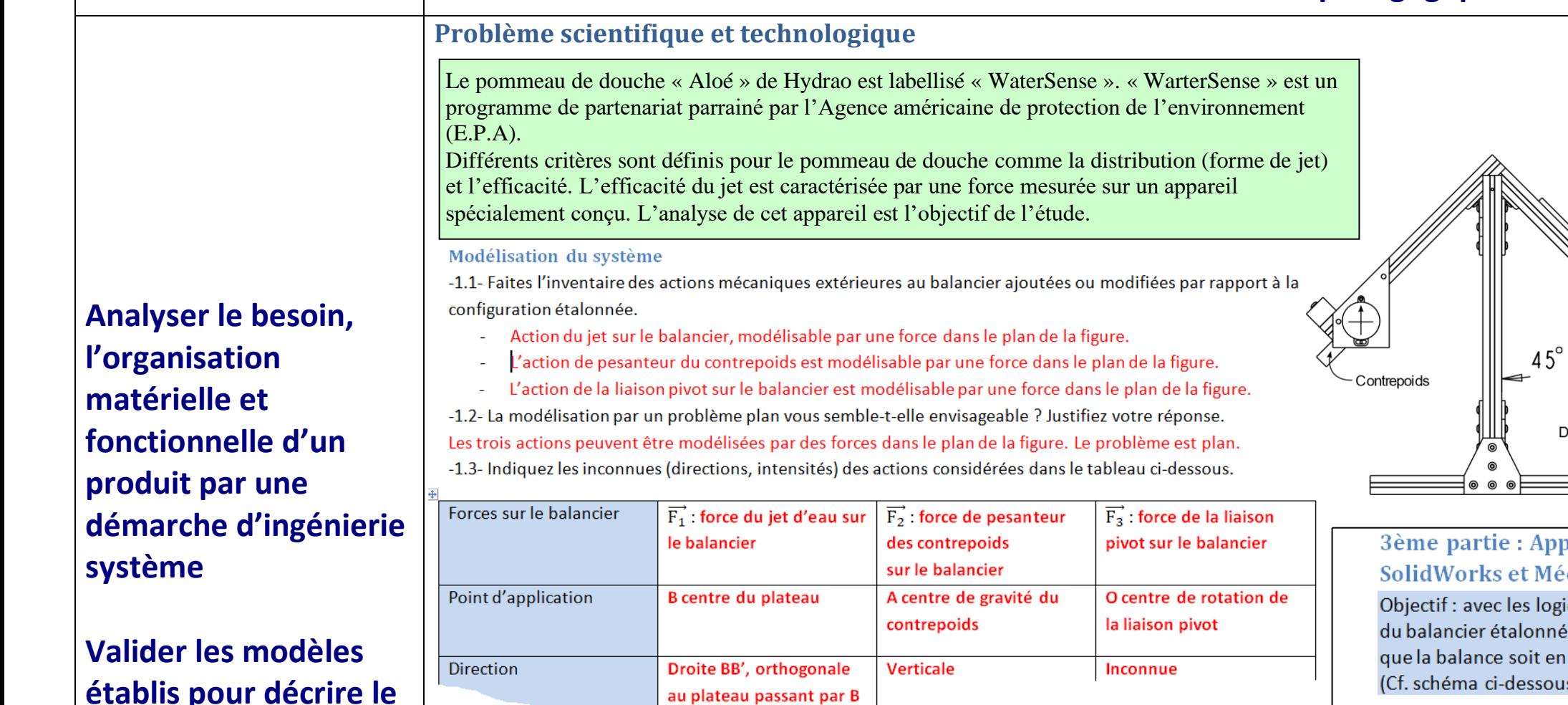

**Traduire le comportement attendu ou observé d'un objet**

2ème partie : Dimensionnement optimisé - Méthode simulation mécanique Matlab **Simulink Simscape MultiBody** 

Objectif : avec les logiciels Matlab Simulink Simscape MultiBody, déterminer la masse du contrepoids à mettre en place pour que la balance soit en position de mesure : 45° pendant l'écoulement du jet à 0,56 N

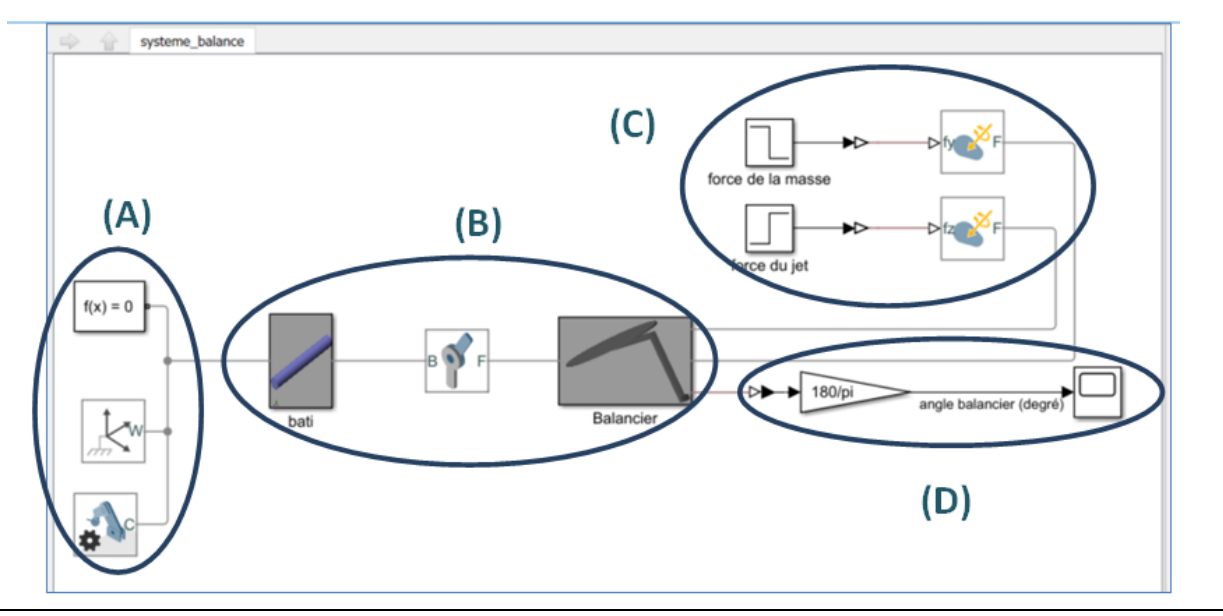

## SolidWorks et Méca 3D

(Cf. schéma ci-dessous).

-3.1- Sous l'onglet assemblage ouvrez l'onglet contrainte.

- 
- 
- de cette dernière.

 $.../...$ 

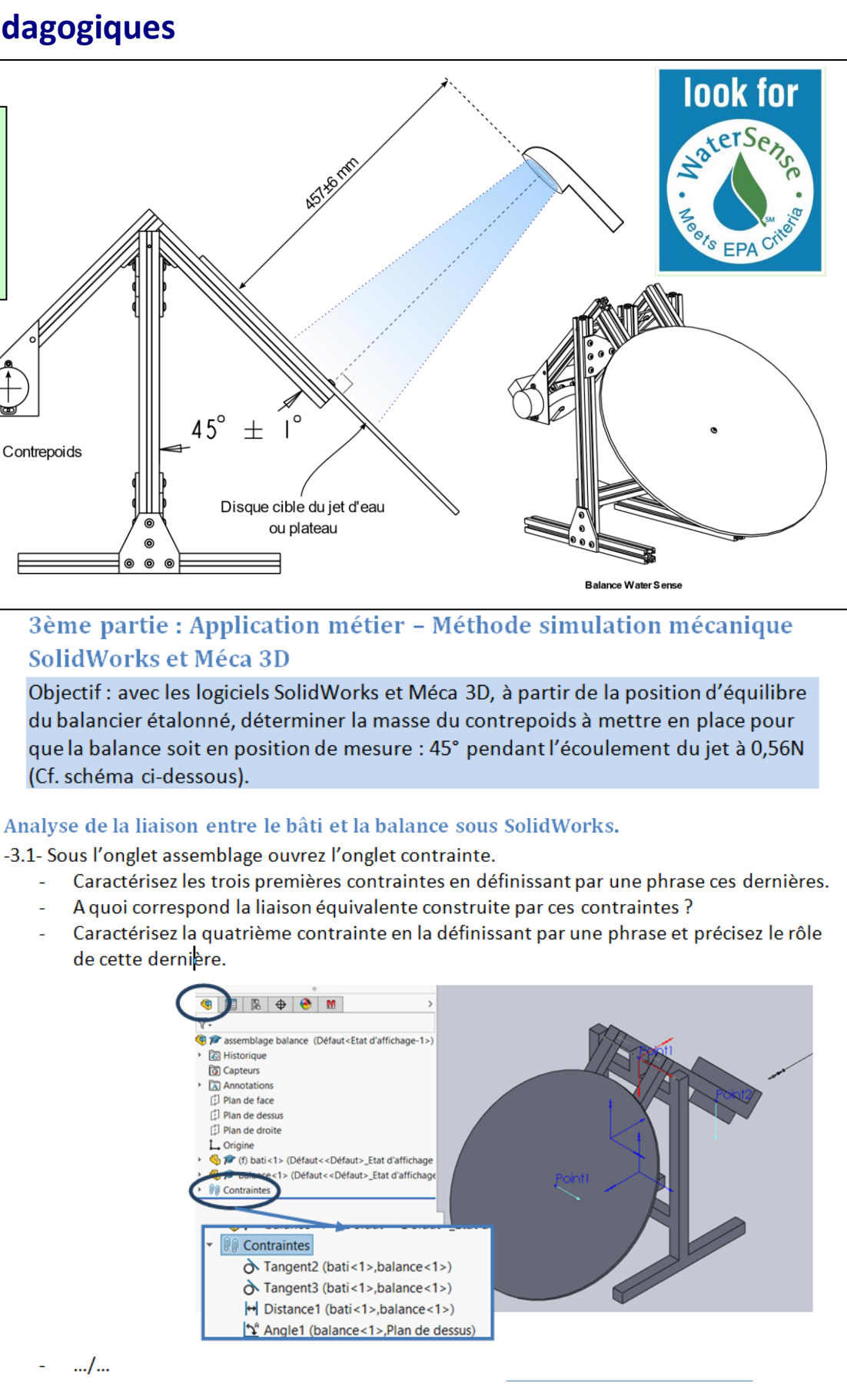

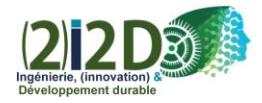

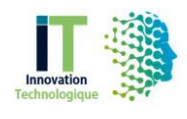

# HYDRAO SMART SOLUTIONS FOR WATER CONSERVATION

# www.hydrao.com

# www.setdidact.com